## **Oracle® Financials for Singapore**

User Guide Release 11*i* **Part No. A81263-03**

December 2003

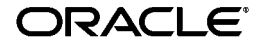

Oracle Financials for Singapore User Guide, Release 11*i*

Part No. A81263-03

Copyright © 1998, 2003, Oracle Corporation. All rights reserved.

Contributors: Craig Borchardt, Joe Gum, Yoshimichi Konishi, Clara Jaeckel, Jason Liu, Karunakaran Uma Maheswari, Robert MacIsaac, Essan Ni, Kristin Penaskovic

The Programs (which include both the software and documentation) contain proprietary information of Oracle Corporation; they are provided under a license agreement containing restrictions on use and disclosure and are also protected by copyright, patent and other intellectual and industrial property laws. Reverse engineering, disassembly or decompilation of the Programs, except to the extent required to obtain interoperability with other independently created software or as specified by law, is prohibited.

Program Documentation is licensed for use solely to support the deployment of the Programs and not for any other purpose.

The information contained in this document is subject to change without notice. If you find any problems in the documentation, please report them to us in writing. Oracle Corporation does not warrant that this document is error-free. Except as may be expressly permitted in your license agreement for these Programs, no part of these Programs may be reproduced or transmitted in any form or by any means, electronic or mechanical, for any purpose, without the express written permission of Oracle Corporation.

If the Programs are delivered to the U.S. Government or anyone licensing or using the programs on behalf of the U.S. Government, the following notice is applicable:

**Restricted Rights Notice** Programs delivered subject to the DOD FAR Supplement are "commercial computer software" and use, duplication, and disclosure of the Programs, including documentation, shall be subject to the licensing restrictions set forth in the applicable Oracle license agreement. Otherwise, Programs delivered subject to the Federal Acquisition Regulations are "restricted computer software" and use, duplication, and disclosure of the Programs shall be subject to the restrictions in FAR 52.227-19, Commercial Computer Software - Restricted Rights (June, 1987). Oracle Corporation, 500 Oracle Parkway, Redwood City, CA 94065.

The Programs are not intended for use in any nuclear, aviation, mass transit, medical, or other inherently dangerous applications. It shall be the licensee's responsibility to take all appropriate fail-safe, backup, redundancy, and other measures to ensure the safe use of such applications if the Programs are used for such purposes, and Oracle Corporation disclaims liability for any damages caused by such use of the Programs.

Oracle is a registered trademark, and Oracle8*i*, Oracle9*i*, Oracle*MetaLink*, Oracle Store, PL/SQL, Pro\*C, SQL\*Net, and SQL\*Plus, are trademarks or registered trademarks of Oracle Corporation. Other names may be trademarks of their respective owners.

## **Contents**

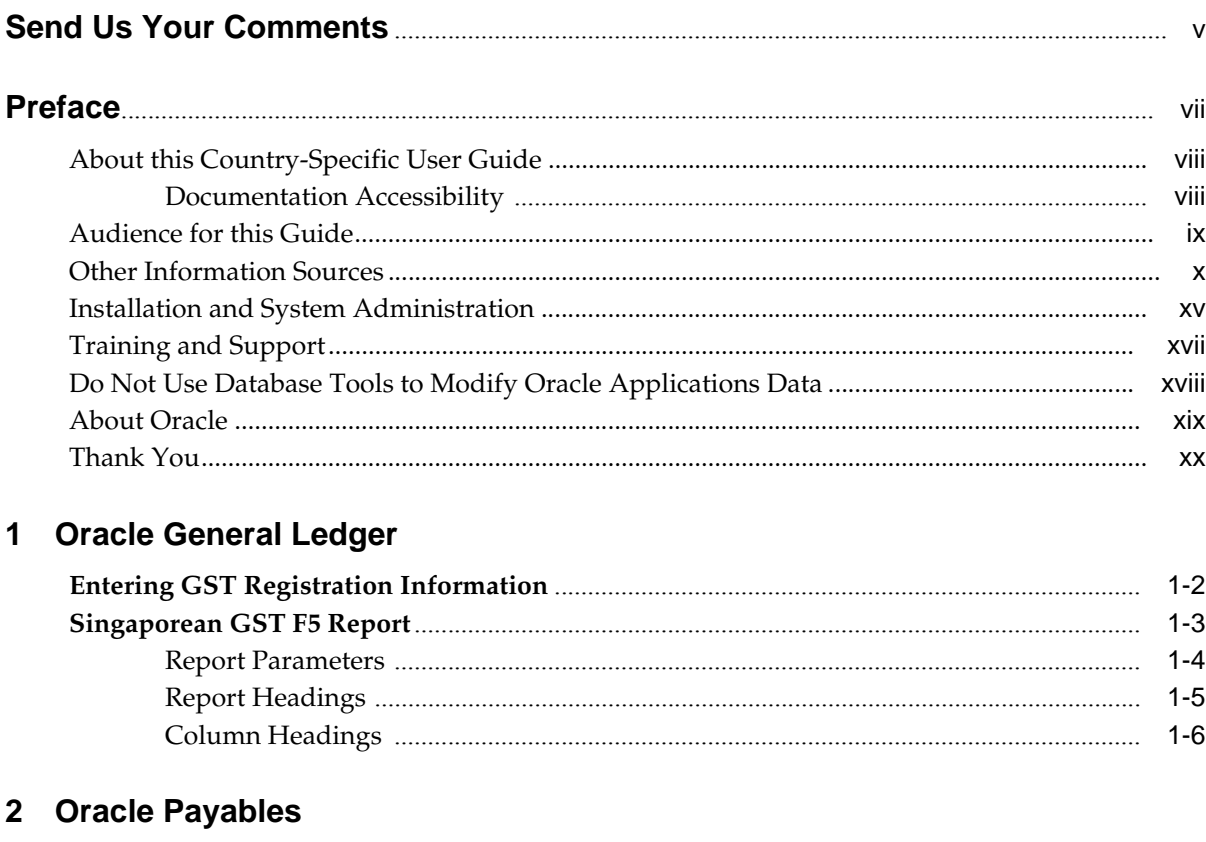

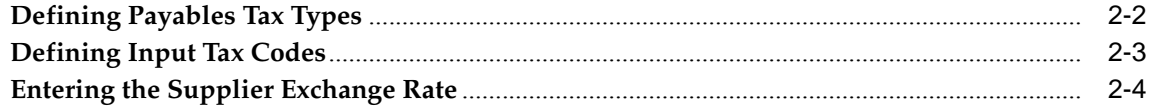

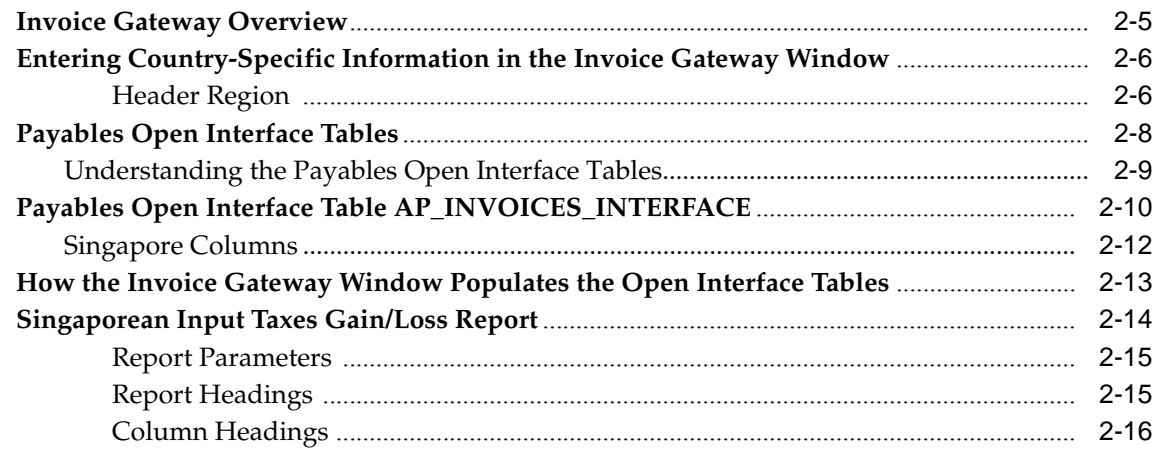

## 3 Oracle Receivables

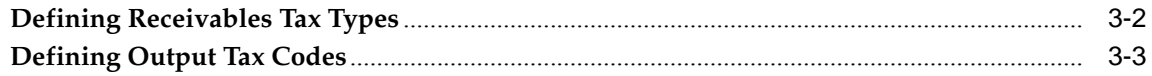

## **A** Globalization Flexfields

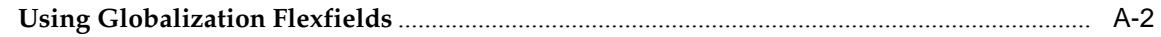

## **Index**

## **Send Us Your Comments**

#### <span id="page-4-0"></span>**Oracle Financials for Singapore User Guide, Release 11i**

#### **Part No. A81263-03**

Oracle welcomes your comments and suggestions on the quality and usefulness of this user guide. Your input is an important part of the information used for revision.

- Did you find any errors?
- Is the information clearly presented?
- Do you need more information? If so, where?
- Are the examples correct? Do you need more examples?
- What features did you like most?

If you find any errors or have any other suggestions for improvement, please indicate the document title and part number, and the chapter, section, and page number (if available). You can send comments to us in the following ways:

- Electronic mail: globedoc\_us@oracle.com
- FAX: (650) 506-7200 Attention: Oracle Applications Global Financials Documentation Manager
- Postal service:

Oracle Corporation Oracle Applications Global Financials Documentation 500 Oracle Parkway Redwood Shores, CA 94065 **USA** 

If you would like a reply, please give your name, address, telephone number, and (optionally) electronic mail address.

If you have problems with the software, please contact your local Oracle Support Services.

## **Preface**

<span id="page-6-0"></span>Welcome to Release 11*i* of the *Oracle Financials for Singapore User Guide*.

This user guide includes information to help you effectively work with Oracle Financials for Singapore and contains detailed information about the following:

- Overview and reference information
- Specific tasks that you can accomplish with Oracle Financials for Singapore
- How to use Oracle Financials for Singapore windows
- Oracle Financials for Singapore programs, reports, and listings
- Oracle Financials for Singapore functions and features

This preface explains how this user guide is organized and introduces other sources of information that can help you use Oracle Financials for Singapore.

## <span id="page-7-0"></span>**About this Country-Specific User Guide**

This user guide documents country-specific functionality developed for use within your country and supplements our core Financials user guides. This user guide also includes tips about using core functionality to meet your country's legal and business requirements, as well as task and reference information. The following chapters are included:

- Chapter 1 describes Oracle General Ledger functionality developed for Singapore. It discusses GST registration information and the Singaporean GST F5 Report.
- Chapter 2 describes Oracle Payables functionality developed for Singapore. It discusses Payables taxes and the Singaporean Input Taxes Gain/Loss Report.
- Chapter 3 describes Oracle Receivables functionality developed for Singapore. It discusses Receivables taxes.
- Appendix A describes how to use globalization flexfields.

### <span id="page-7-1"></span>**Documentation Accessibility**

Our goal is to make Oracle products, services, and supporting documentation accessible, with good usability, to the disabled community. To that end, our documentation includes features that make information available to users of assistive technology. This documentation is available in HTML format, and contains markup to facilitate access by the disabled community. Standards will continue to evolve over time, and Oracle is actively engaged with other market-leading technology vendors to address technical obstacles so that our documentation can be accessible to all of our customers. For additional information, visit the Oracle Accessibility Program Web site at http://www.oracle.com/accessibility/

## <span id="page-8-0"></span>**Audience for this Guide**

This guide assumes you have a working knowledge of the following:

- The principles and customary practices of your business area.
- Oracle Financials for Singapore.

If you have never used Oracle Financials for Singapore, we suggest you attend one or more of the Oracle training classes available through Oracle University.

■ The Oracle Applications graphical user interface.

To learn more about the Oracle Applications graphical user interface, read the *Oracle Applications User Guide.*

See Other Information Sources for more information about Oracle Applications product information.

## <span id="page-9-0"></span>**Other Information Sources**

You can choose from other sources of information, including online documentation, training, and support services, to increase your knowledge and understanding of Oracle Financials for Singapore.

If this user guide refers you to other Oracle Applications documentation, use only the Release 11*i* versions of those guides unless we specify otherwise.

#### **Online Documentation**

All Oracle Applications documentation is available online (HTML and PDF).

- PDF Documentation See the Online Documentation CD for current PDF documentation for your product with each release. This Documentation CD is also available on Oracle *MetaLink* and is updated frequently.
- Online Help You can refer to Oracle iHelp for current HTML online help for your product. Oracle provides patchable online help, which you can apply to your system for updated implementation and end user documentation. No system downtime is required to apply online help.
- Release Content Document See the Release Content Document for descriptions of new features available by release. The Release Content Document is available on Oracle *MetaLink*.
- About Document Refer to the About document for information about your release, including feature updates, installation information, and new documentation or documentation patches that you can download. The About document is available on Oracle *MetaLink*.

#### **Related User Guides**

This user guide documents country-specific functionality developed in addition to our Oracle Financials core products. Because our country-specific functionality is used in association with our core Financials products and shares functional and setup information with other Oracle Applications, you should consult other related user guides when you set up and use Oracle Financials for Singapore.

You can read the guides online by choosing Library from the expandable menu on your HTML help window, by reading from the Oracle Applications Document Library CD included in your media pack, or by using a Web browser with a URL that your system administrator provides.

If you require printed guides, you can purchase them from the Oracle store at http://oraclestore.oracle.com.

## **Guides Related to All Products**

#### **Oracle Applications User Guide**

This guide explains how to navigate the system, enter data, and query information, and introduces other basic features of the GUI available with this release of Oracle Financials for Singapore (and any other Oracle Applications product).

You can also access this user guide online by choosing "Getting Started and Using Oracle Applications" from the Oracle Applications help system.

## **User Guides Related to This Product**

#### **Oracle Financials Common Country Features User Guide**

This manual describes functionality developed to meet specific legal and business requirements that are common to several countries in a given region. Consult this user guide along with your country-specific user guide and your financial product's manual to effectively use Oracle Financials in your country.

#### **Oracle Financials Country-Specific User Guides**

These manuals document functionality developed to meet legal and business requirements in countries that you do business in. Look for a user guide that is appropriate to your country; for example, see the Oracle Financials for the Czech Republic User Guide for more information about using this software in the Czech Republic.

#### **Oracle General Ledger User Guide**

Use this manual when you plan and define your chart of accounts, accounting period types and accounting calendar, functional currency, and set of books. It also describes how to define journal entry sources and categories so that you can create journal entries for your general ledger. If you use multiple currencies, use this manual when you define additional rate types and enter daily rates. This manual also includes complete information on implementing budgetary control.

#### **Oracle Payables User Guide**

This manual describes how accounts payable transactions are created and entered into Oracle Payables. This manual also contains detailed setup information for Oracle Payables. Use this manual to learn how to implement flexible address formats for different countries. You can use flexible address formats in the

suppliers, customers, banks, invoices, and payments windows in both Oracle Payables and Oracle Receivables.

#### **Oracle Receivables User Guide**

Use this manual to learn how to implement flexible address formats for different countries. You can use flexible address formats in the suppliers, customers, banks, invoices, and payments windows in both Oracle Payables and Oracle Receivables. This manual also explains how to set up your system, create transactions, and run reports in Oracle Receivables.

## **Installation and System Administration**

#### **Installing Oracle Applications**

This guide provides instructions for managing the installation of Oracle Applications products. In Release 11*i*, much of the installation process is handled using Oracle Rapid Install, which minimizes the time to install Oracle Applications and the technology stack, by automating many of the required steps. This guide contains instructions for using Oracle Rapid Install and lists the tasks you need to perform to finish your installation. You should use this guide in conjunction with individual product user's guides and implementation guides.

#### **Oracle Financials Country-Specific Installation Supplement**

Use this manual to learn about general country information, such as responsibilities and report security groups, as well as any post-install steps required by some countries or the Global Accounting Engine.

#### **Upgrading Oracle Applications**

Refer to this guide if you are upgrading your Oracle Applications Release 10.7 or Release 11.0 products to Release 11*i*. This guide describes the upgrade process in general and lists database upgrade and product–specific upgrade tasks. You must be at either Release 10.7 (NCA, SmartClient, or character mode) or Release 11.0 to upgrade to Release 11*i*. You cannot upgrade to Release 11*i* directly from releases prior to 10.7.

#### **Oracle Applications System Administrator's Guide**

This guide provides planning and reference information for the Oracle Applications System Administrator. It contains information on how to define security, customize menus and online help, and manage processing.

#### **Oracle Alert User Guide**

Use this guide to define periodic and event alerts that monitor the status of your Oracle Applications data.

#### **Oracle Applications Developer's Guide**

This guide contains the coding standards followed by Oracle Applications development. It describes the Oracle Application Object Library components needed to implement the Oracle Applications user interface described in the *Oracle Applications User Interface Standard*s. It also provides information to help you build your custom Oracle Developer forms so that they integrate with Oracle Applications.

### **Oracle Applications User Interface Standards**

This guide contains the user interface (UI) standards followed by Oracle Applications development. It describes the UI for the Oracle Applications products and how to apply this UI to the design of an application built by using Oracle Forms.

## **Other Implementation Documentation**

### **Oracle Applications Product Update Notes**

Use this guide as a reference if you are responsible for upgrading an installation of Oracle Applications. It provides a history of the changes to individual Oracle Applications products between Release 11.0 and Release 11*i*. It includes new features and enhancements and changes made to database objects, profile options, and seed data for this interval.

### **Oracle Financials Open Interfaces Guide**

This guide contains a brief summary of each Oracle Financial Applications open interface.

### **Oracle Applications Character Mode to GUI Menu Path Changes**

This is a quick reference guide for experienced Oracle Applications end users migrating from character mode to a graphical user interface (GUI). This guide lists each character mode form and describes which GUI windows or functions replace it.

#### **Multiple Reporting Currencies in Oracle Applications**

If you use Multiple Reporting Currencies feature to report and maintain accounting records in more than one currency, use this manual before implementing Oracle Financials for Singapore. The manual details additional steps and setup considerations for implementing Oracle Financials for Singapore with this feature.

#### **Multiple Organizations in Oracle Applications**

If you use the Oracle Applications Multiple Organization Support feature to use multiple sets of books for one Oracle Financials installation, use this guide to learn about setting up and using Oracle Financials with this feature.

There are special considerations for using Multiple Organizations in Europe with document sequences, legal entity reporting, and drill-down from General Ledger. Consult the Multiple Organizations in Oracle Applications guide for more information about using Multiple Organizations in Europe.

### **Oracle Applications Flexfields Guide**

This guide provides flexfields planning, setup, and reference information for your implementation team, as well as for users responsible for the ongoing maintenance of Oracle Applications product data. This guide also provides information on creating custom reports on flexfields data.

## **Oracle Applications Implementation Wizard User Guide**

If you are implementing more than one Oracle product, you can use the Oracle Applications Implementation Wizard to coordinate your setup activities. This guide describes how to use the wizard.

### **Oracle eTechnical Reference Manuals**

Each eTechnical Reference Manual (eTRM) contains database diagrams and a detailed description of database tables, forms, reports, and programs for a specific Oracle Applications product. This information helps you convert data from your existing applications, integrate Oracle Applications data with non-Oracle applications, and write custom reports for Oracle Applications products. Oracle eTRM is available on *Metalink*.

## <span id="page-14-0"></span>**Training and Support**

## **Training**

Oracle offers a complete set of training courses to help you and your staff master Oracle Financials for Singapore and reach full productivity quickly. These courses are organized into functional learning paths, so you take only those courses appropriate to your job or area of responsibility.

You have a choice of educational environments. You can attend courses offered by Oracle University at any one of our many Education Centers, you can arrange for our trainers to teach at your facility, or you can use Oracle Learning Network (OLN), Oracle University's online education utility. In addition, Oracle training professionals can tailor standard courses or develop custom courses to meet your needs. For example, you may want to use your organization structure, terminology, and data as examples in a customized training session delivered at your own facility.

## **Support**

From on-site support to central support, our team of experienced professionals provides the help and information you need to keep Oracle Financials for Singapore working for you. This team includes your Technical Representative, Account Manager, and Oracle's large staff of consultants and support specialists with expertise in your business area, managing an Oracle server, and your hardware and software environment.

## <span id="page-15-0"></span>**Do Not Use Database Tools to Modify Oracle Applications Data**

*Oracle STRONGLY RECOMMENDS that you never use SQL\*Plus, Oracle Data Browser, database triggers, or any other tool to modify Oracle Applications data unless otherwise instructed.*

Oracle provides powerful tools you can use to create, store, change, retrieve, and maintain information in an Oracle database. But if you use Oracle tools such as SQL\*Plus to modify Oracle Applications data, you risk destroying the integrity of your data and you lose the ability to audit changes to your data.

Because Oracle Applications tables are interrelated, any change you make using an Oracle Applications form can update many tables at once. But when you modify Oracle Applications data using anything other than Oracle Applications forms, you might change a row in one table without making corresponding changes in related tables. If your tables get out of synchronization with each other, you risk retrieving erroneous information and you risk unpredictable results throughout Oracle Applications.

When you use Oracle Applications forms to modify your data, Oracle Applications automatically checks that your changes are valid. Oracle Applications also keeps track of who changes information. But, if you enter information into database tables using database tools, you may store invalid information. You also lose the ability to track who has changed your information because SQL\*Plus and other database tools do not keep a record of changes.

## <span id="page-16-0"></span>**About Oracle**

Oracle develops and markets an integrated line of software products for database management, applications development, decision support, and office automation, as well as Oracle Applications, an integrated suite of more than 160 software modules for financial management, supply chain management, manufacturing, project systems, human resources and customer relationship management.

Oracle products are available for mainframes, minicomputers, personal computers, network computers and personal digital assistants, allowing organizations to integrate different computers, different operating systems, different networks, and even different database management systems, into a single, unified computing and information resource.

Oracle is the world's leading supplier of software for information management, and the world's second largest software company. Oracle offers its database, tools, and applications products, along with related consulting, education, and support services, in over 145 countries around the world.

## <span id="page-17-0"></span>**Thank You**

Thank you for using Oracle Financials for Singapore and this user guide.

Oracle values your comments and feedback. At the end of this guide is a Reader's Comment Form you can use to explain what you like or dislike about Oracle Financials or this user's guide. Mail your comments to the following address or call us directly at (650) 506-7000.

Oracle Applications Global Financials Documentation Manager Oracle Corporation 500 Oracle Parkway Redwood Shores, CA 94065 USA

Or send electronic mail to globedoc\_us@oracle.com.

## <span id="page-18-1"></span><span id="page-18-0"></span>**Oracle General Ledger**

This chapter overviews Oracle General Ledger for Singapore, including:

- Entering GST Registration Information
- Singaporean GST F5 Report

## **Entering GST Registration Information**

<span id="page-19-10"></span><span id="page-19-9"></span><span id="page-19-8"></span><span id="page-19-7"></span><span id="page-19-3"></span><span id="page-19-1"></span><span id="page-19-0"></span>Use the Singaporean Additional Location Information flexfield in the Location window to enter additional company information for a location. Use the Organization window to assign the location with additional company information to a legal entity and enter the GST registration number.

This information is used to complete the GST Form 5. Run the Singaporean GST F5 report to print the GST Form 5. See the Singaporean GST F5 Report [on page 1-3](#page-20-0) for more information.

<span id="page-19-6"></span><span id="page-19-5"></span><span id="page-19-4"></span><span id="page-19-2"></span>**See also:** Additional Company Information, *Oracle Financials Common Country Features User Guide*

## <span id="page-20-1"></span><span id="page-20-0"></span>**Singaporean GST F5 Report**

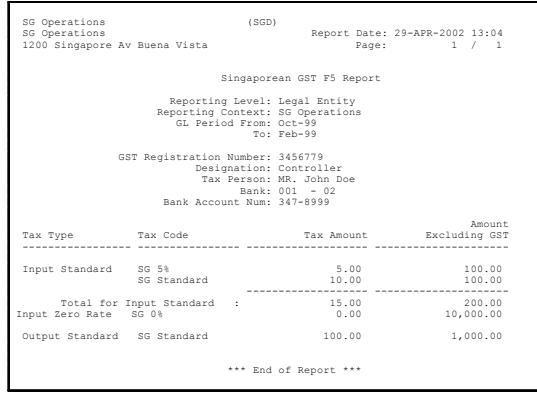

<span id="page-20-6"></span><span id="page-20-4"></span><span id="page-20-3"></span><span id="page-20-2"></span>Use the Singaporean GST F5 report to list the invoice amounts that exclude GST and tax amounts for a company by tax type. You can run this report for a specific set of books, legal entity, or operating unit.

The report lists total taxable and tax amounts for each tax type. The report shows totals by tax type only if there is more than one tax code with this transaction type. The Singaporean GST F5 report also calculates the total tax amount value for each tax code and the corresponding net GST amount. The amounts listed in the report are cumulative for the period for each tax type and tax code.

The Singaporean GST F5 report lists transactions for Receivables, Payables, and General Ledger entries. The report reflects all invoices that are accounted and posted to General Ledger within the reporting period regardless of invoice status. Canceled invoices are shown with zero amounts. To reflect changes to invoices that affect accounting, you must create accounting lines and post to GL again before the correct amounts appear in the report.

Use the Standard Request Submission windows to submit the Singaporean GST F5 report.

<span id="page-20-5"></span>**See also:** Using Standard Request Submission, *Oracle Applications User Guide*

#### <span id="page-21-0"></span>**Report Parameters**

#### <span id="page-21-1"></span>**Reporting Level**

Enter the reporting level for this report. You can run this report at the set of books, legal entity, or operating unit level.

#### **Reporting Context**

Enter the set of books, legal entity, or operating unit name that you want to run this report for.

#### **Start GL Period**

Enter the General Ledger starting period for the report.

#### **End GL Period**

Enter the General Ledger ending period for the report.

## <span id="page-22-0"></span>**Report Headings**

<span id="page-22-3"></span>This table shows the report headings.

<span id="page-22-2"></span><span id="page-22-1"></span>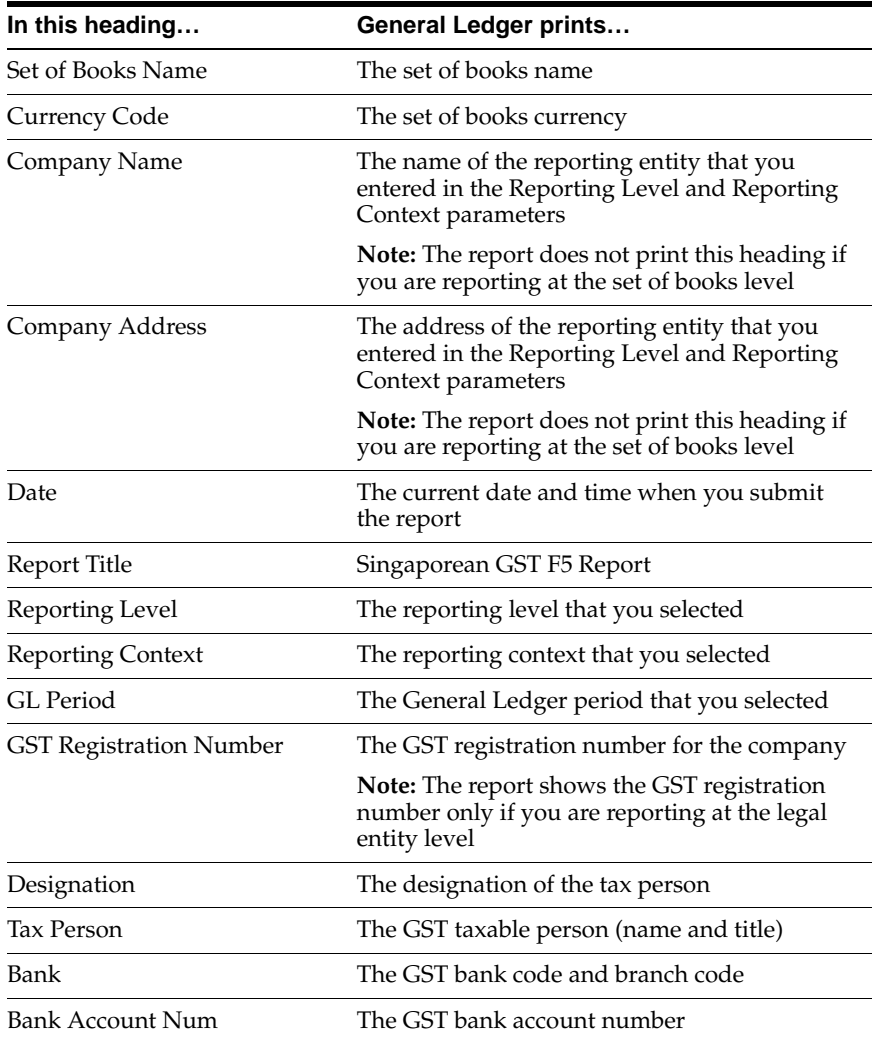

## <span id="page-23-0"></span>**Column Headings**

This table shows the column headings.

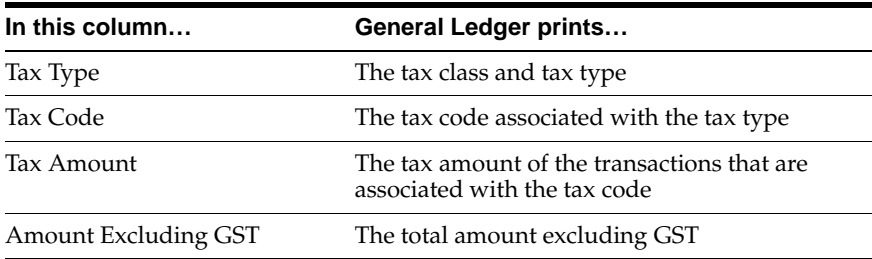

# <span id="page-24-1"></span><span id="page-24-0"></span>**Oracle Payables**

This chapter overviews Oracle Payables for Singapore, including:

- Defining Payables Tax Types and Input Tax Codes
- Entering the Supplier Exchange Rate
- **Invoice Gateway**
- Singaporean Input Taxes Gain/Loss Report

## <span id="page-25-0"></span>**Defining Payables Tax Types**

<span id="page-25-5"></span><span id="page-25-4"></span><span id="page-25-3"></span><span id="page-25-2"></span><span id="page-25-1"></span>Use the Oracle Payables Lookups window to define tax types. This information is used in the Singaporean GST F5 report. See Singaporean GST F5 Report [on page 1-3](#page-20-1) for more information.

In the Oracle Payables Lookups window, query the TAX TYPE lookup type and enter these unique lookup codes and meanings, as shown in this table, for the tax types that are needed in Singapore:

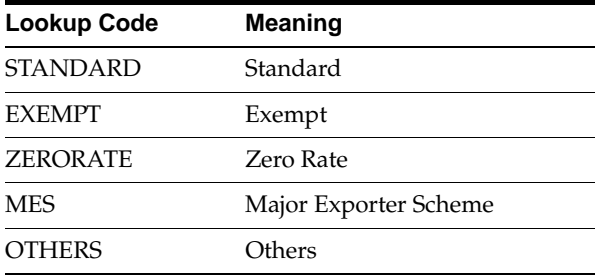

Inactivate the tax types that you are not currently using by entering an end date in the To field for each tax type that you want to disable.

**See also:** Lookups, *Oracle Payables User Guide*

## **Defining Input Tax Codes**

<span id="page-26-5"></span><span id="page-26-2"></span><span id="page-26-1"></span><span id="page-26-0"></span>Use the Tax Codes window to define input tax codes. Each input tax code is used to indicate not only the tax rate associated with a transaction but also the tax type. The tax code is made up of both the tax rate and the tax type.

For each input tax code that you define in the Tax Codes window, choose one of the five tax types that you previously defined and enter a tax rate. See Defining Payables Tax Type[s on page 2-2](#page-25-0) for more information.

<span id="page-26-4"></span><span id="page-26-3"></span>**See also:** Tax Codes, *Oracle Payables User Guide*

## **Entering the Supplier Exchange Rate**

<span id="page-27-9"></span><span id="page-27-7"></span><span id="page-27-5"></span><span id="page-27-4"></span><span id="page-27-0"></span>Use the globalization flexfield in the Invoices window to enter the supplier exchange rate in online invoices to calculate the supplier tax amount and supplier invoice taxable amount for foreign currency invoices.

<span id="page-27-8"></span>The gain/loss in the tax amount for foreign currency invoices is the difference between the inhouse tax amount using the inhouse exchange rate and the supplier tax amount using the supplier exchange rate that you enter here. Similarly, the gain/loss in the taxable amount is the difference between the inhouse taxable amount using the inhouse exchange rate and the supplier taxable amount using the supplier exchange rate. A manual journal entry is posted to the General Ledger to incorporate the gain/loss.

<span id="page-27-6"></span><span id="page-27-1"></span>Use the Singaporean Input Taxes Gain/Loss report to view the difference in tax amounts and taxable amounts on all foreign currency invoices. See Singaporean GST F5 Report [on page 1-3](#page-20-1) for more information.

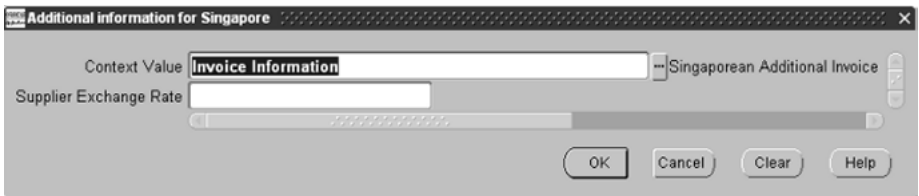

#### **To enter the supplier exchange rate:**

- **1.** Navigate to the Invoices window.
- **2.** Query or enter the foreign currency invoice that you want.
- <span id="page-27-3"></span><span id="page-27-2"></span>**3.** Navigate to the globalization flexfield. For instructions, see Using Globalization Flexfields [on page A-1.](#page-44-1)
- **4.** The Context Value field is automatically populated with *Supplier Exchange Rate Information*.
- **5.** In the Supplier Exchange Rate field, enter the supplier exchange rate for the foreign currency invoice.
- **6.** Save your work.

## **Invoice Gateway Overview**

<span id="page-28-1"></span><span id="page-28-0"></span>You can enter invoices in either the Invoice Gateway window or the Invoice Workbench. The Invoice Gateway window is the quickest way to enter most invoices. Use the Invoice Gateway window to enter a large number of invoices that do not require extensive online validation or extensive online defaulting of values.

<span id="page-28-5"></span><span id="page-28-3"></span>Payables uses information that you enter in the Invoice Gateway window to create invoices in Payables. When you enter invoice records in the Invoice Gateway window, you enter invoice header and line information. This invoice information is stored in the Payables Open Interface tables. Because Oracle Payables does not validate and default invoice values while you enter invoices, you can enter invoices more quickly in the Invoice Gateway than you can in the Invoice Workbench (the Invoice Workbench is the Invoices window and associated windows).

After you enter invoice records using the Invoice Gateway, you can submit a customized workflow program to automate your business processes for managing invoices. For example, you can customize the workflow program to validate the cost center on all invoices before you import them.

<span id="page-28-4"></span><span id="page-28-2"></span>You submit the Payables Open Interface Import Program to validate the values that you entered, provide any default values, and create invoices with distributions and scheduled payments in the regular Payables invoice tables.

After invoices are imported, Payables provides a report that lists both the invoice records that were successfully imported, and any invoice records that could not be imported due to invalid or missing information. You can query rejected invoice records in the Invoice Gateway window and correct and resubmit the invoices for import.

When you successfully import invoice records, Payables creates regular invoices that you can view, modify, and approve in the Invoice Workbench. After approval, the invoices are ready for payment.

After you have successfully created invoices based on the information in the invoice records, you can purge invoice records from the Open Interface tables.

**See also:** Invoice Gateway, *Oracle Payables User Guide*

## **Entering Country-Specific Information in the Invoice Gateway Window**

<span id="page-29-1"></span>You must enter additional country-specific information when you record and pay invoices in Singapore. Oracle Payables captures this information in globalization flexfields on the Invoice Workbench and in the Invoice Gateway window. You can enter the same country-specific information in both windows. The Invoice Gateway window, however, lets you enter information more quickly for invoices that do not require extensive online validation or extensive online defaulting of values.

The Invoice Gateway window has one globalization flexfield in the header region. You can customize your Invoice Gateway folder forms to show or hide the globalization flexfield for Singapore.

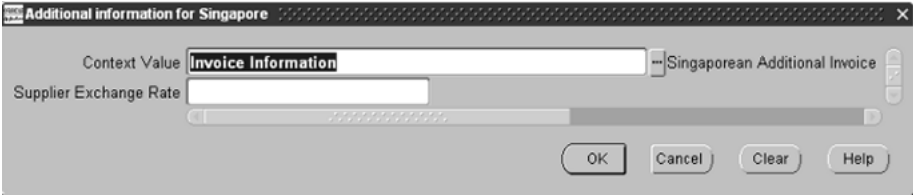

#### **Header Region**

**To enter country-specific information in the header region of the Invoice Gateway window:**

**1.** Navigate to the Invoice Gateway window.

<span id="page-29-6"></span><span id="page-29-5"></span><span id="page-29-4"></span><span id="page-29-3"></span>The Invoice Gateway Identification window appears on top of the Invoice Gateway window.

- **2.** In the Invoice Gateway Identification window, enter the source in the Source field and the batch name in the Gateway Batch field.
- **3.** Press the Enter button.
- **4.** In the header region of the Invoice Gateway window, enter header information for your invoice.
- <span id="page-29-2"></span><span id="page-29-0"></span>**5.** Click in the globalization flexfield to navigate to the flexfield window. For more information, see Using Globalization Flexfields [on page A-1](#page-44-1).
- **6.** The Context Value field is automatically populated with *Supplier Exchange Rate Information*.
- <span id="page-30-0"></span>**7.** In the Supplier Exchange Rate field, enter the supplier exchange rate for the foreign currency invoice.
- **8.** Press the OK button to save your work and return to the Invoice Gateway window.

## <span id="page-31-0"></span>**Payables Open Interface Tables**

<span id="page-31-4"></span><span id="page-31-3"></span><span id="page-31-2"></span><span id="page-31-1"></span>The Payables Open Interface tables store invoice information. The Payables Open Interface Import program builds Payables invoices based on invoice records in the Payables Open Interface tables. After the import program builds the invoices, you can view, modify, and approve the invoices in the Invoice Workbench.

The invoice information derives from Electronic Data Interchange (EDI) invoices from your suppliers, invoice records that you entered in the Invoice Gateway window, invoices that you loaded with Oracle SQL\*Loader, and credit card transaction data.

## <span id="page-32-0"></span>**Understanding the Payables Open Interface Tables**

<span id="page-32-6"></span><span id="page-32-5"></span><span id="page-32-4"></span><span id="page-32-3"></span><span id="page-32-2"></span><span id="page-32-1"></span>Use the Invoice Gateway window, Oracle e-Commerce Gateway, the Credit Card Invoice Interface Summary, or SQL\*Loader to load invoice information into the AP\_ INVOICES\_INTERFACE and AP\_INVOICE\_LINES\_INTERFACE interface tables. The Payables Open Interface program validates each record that you select for import. If the record contains valid information, the program creates a Payables invoice with distributions and scheduled payments based on the invoice header and line information in the record.

Records in the AP\_INVOICE\_LINES\_INTERFACE table create one or more invoice distributions. Note that one row may create more than one distribution. For example, if you enter a tax line in this table and prorate the tax line across three item lines, during the Open Interface Import process Oracle Payables creates three tax invoice distributions based on the single tax line in this table.

The interface tables include columns, which Oracle Payables uses to categorize and store specific invoice information. For example, invoice source information is stored in the SOURCE column within AP\_INVOICES\_INTERFACE.

## **Payables Open Interface Table AP\_INVOICES\_INTERFACE**

<span id="page-33-1"></span>This table lists the columns in the AP\_INVOICES\_INTERFACE Payables Open Interface table. The column descriptions indicate which columns are required values for importing invoices into Oracle Payables with Singapore features.

> <span id="page-33-2"></span><span id="page-33-0"></span>**See also:** Payables Open Interface Import, *Oracle Payables User Guide*

**See also:** Table Definitions, *Oracle Payables Applications Technical Reference Manual*

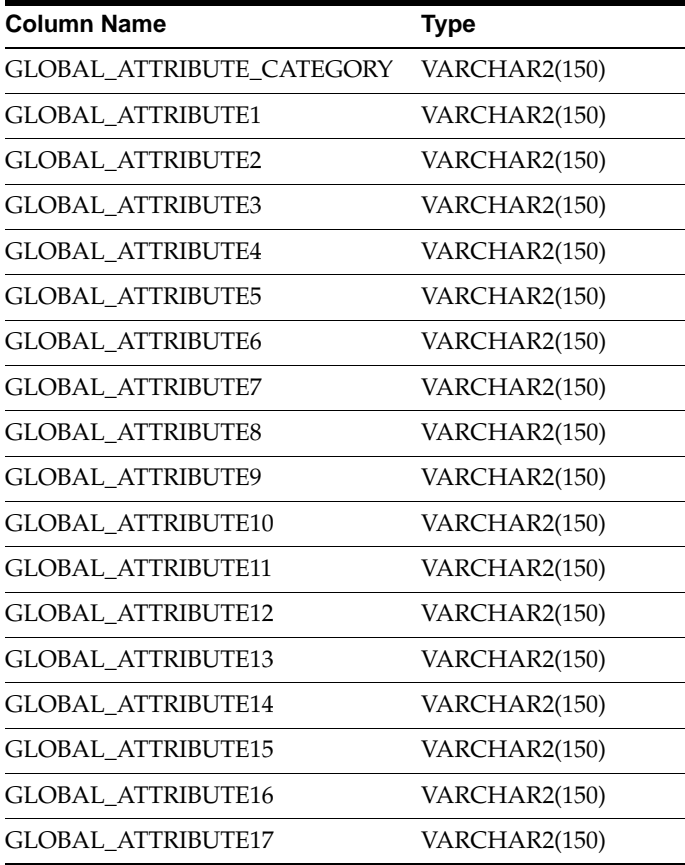

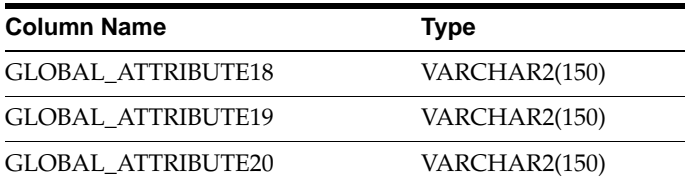

## <span id="page-35-0"></span>**Singapore Columns**

## **GLOBAL\_ATTRIBUTE\_CATEGORY**

<span id="page-35-1"></span>Enter the context value JA.SG.APXIISIM.INVOICES\_FOLDER to import Singapore descriptive flexfield information.

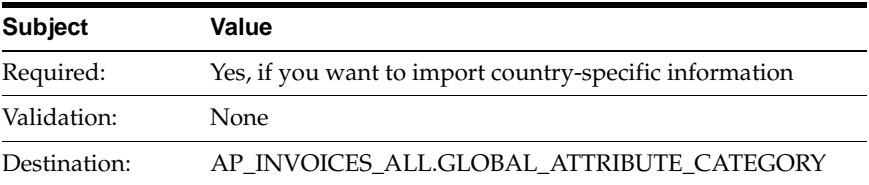

## **GLOBAL\_ATTRIBUTE1**

<span id="page-35-2"></span>Enter the supplier exchange rate.

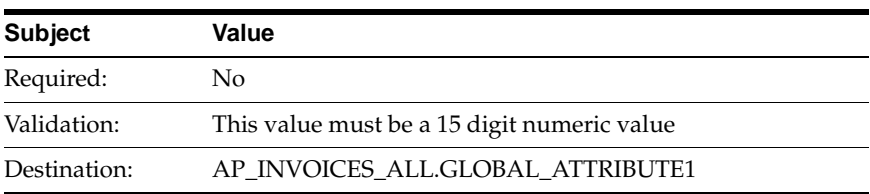

## **How the Invoice Gateway Window Populates the Open Interface Tables**

<span id="page-36-2"></span><span id="page-36-1"></span><span id="page-36-0"></span>You may find this table helpful in understanding the Rejections Report. This table shows the column that is populated by each field in the Invoice Gateway globalization flexfield for Singapore.

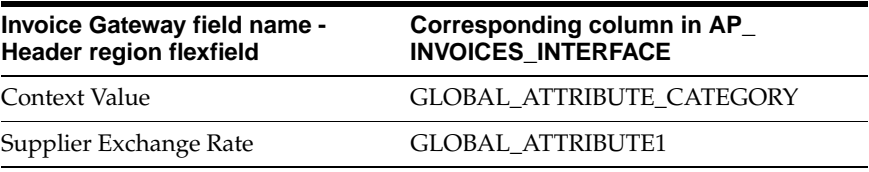

## **Singaporean Input Taxes Gain/Loss Report**

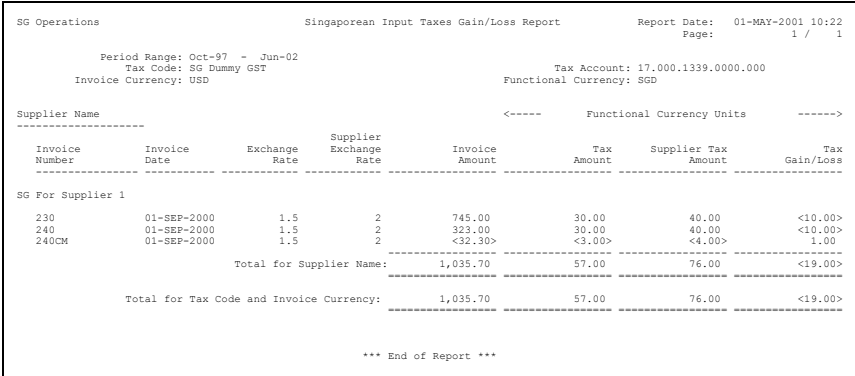

<span id="page-37-5"></span><span id="page-37-3"></span><span id="page-37-1"></span><span id="page-37-0"></span>Use the Singaporean Input Taxes Gain/Loss report to view the difference in both tax amounts and taxable amounts on foreign invoices for different exchange rates. The report shows the inhouse rate and the supplier exchange rate for all foreign currency invoices. The report only displays invoices that are approved and posted to General Ledger. The report will not show any data if the Supplier Exchange Rate GDF is empty (see Entering the Supplier Exchange Rate on page 2-4 for more information).

The Singapore Tax Authority requires GST reporting to be in Singapore Dollars (SGD). Therefore, all amounts shown on this report are in SGD (functional currency).

> <span id="page-37-4"></span><span id="page-37-2"></span>**Note:** Check that the Responsibility Level Profile Options for GL Set of Books ID and GL Set of Books Name contain valid values.

Use the Standard Request Submission windows to submit the Singaporean Input Taxes Gain/Loss report.

**See also:** Using Standard Request Submission, *Oracle Applications User Guide*

#### **Report Parameters**

#### <span id="page-38-0"></span>**Set of Books Currency**

Enter the currency to use for the report. The default value is the default currency of the primary set of books. If the primary and reporting set of books both use the same default currency, choose either primary or reporting set of books from the list of values. You can also choose any other currency defined for the reporting set of books.

#### **Start Accounting Period**

Enter the starting date of the accounting period range that you want to run this report for.

#### **End Accounting Period**

Enter the ending date of the accounting period range that you want to run this report for.

#### **Tax Code**

Enter the tax code that Oracle Payables lists invoice and tax information for.

#### **Supplier Name**

Enter a supplier name to generate a report for a specific supplier.

#### **Report Headings**

This table shows the report headings.

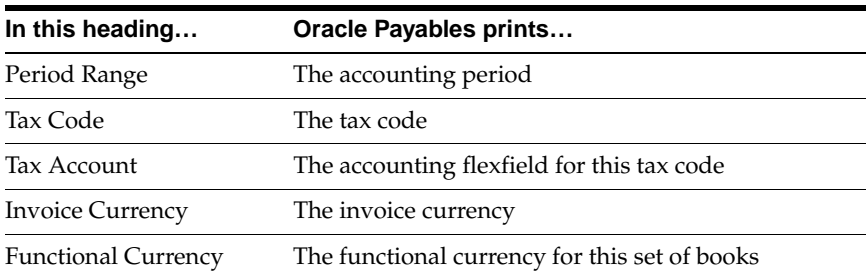

## **Column Headings**

<span id="page-39-0"></span>This table shows the column headings.

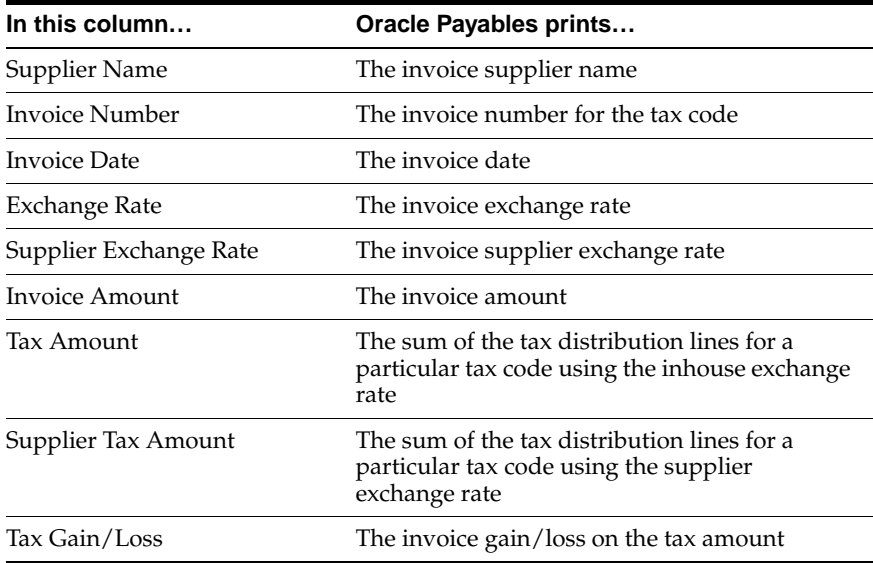

## <span id="page-40-1"></span><span id="page-40-0"></span>**Oracle Receivables**

This chapter overviews Oracle Receivables for Singapore, including defining Receivables Tax Types and Output Tax Codes.

## <span id="page-41-0"></span>**Defining Receivables Tax Types**

<span id="page-41-4"></span><span id="page-41-3"></span><span id="page-41-2"></span>Use the Oracle Receivables Lookups window to define tax types. This information is used in the Singaporean GST F5 report. See Singaporean GST F5 Repor[t on](#page-20-1)  [page 1-3](#page-20-1) for more information.

<span id="page-41-5"></span><span id="page-41-1"></span>In the Oracle Receivables Lookups window, query the TAX TYPE lookup type and enter these unique lookup codes and meanings, as shown in this table, for these tax types:

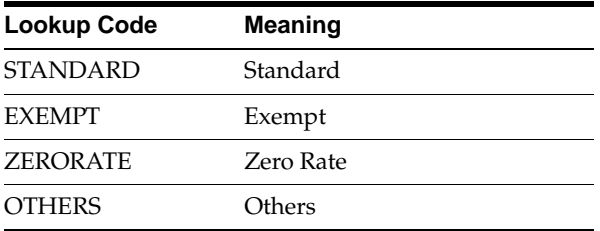

Inactivate the tax types that you are not currently using by entering an end date in the To field for each tax type that you want to disable.

**See also:** Defining Receivables Lookups, *Oracle Receivables User Guide*

## **Defining Output Tax Codes**

<span id="page-42-5"></span><span id="page-42-2"></span><span id="page-42-1"></span><span id="page-42-0"></span>Use the Tax Codes and Rates window to define output tax codes. Each output tax code is used to indicate not only the tax rate associated with a transaction but also the tax type. The tax code is made up of both the tax rate and the tax type.

For each output tax code that you define in the Tax Codes and Rates window, choose one of the four tax types that you previously defined and enter a tax rate. See Defining Receivables Tax Types [on page 3-2](#page-41-0) for more information.

<span id="page-42-4"></span><span id="page-42-3"></span>**See also:** Tax Codes and Rates, *Oracle Receivables User Guide*

# <span id="page-44-1"></span><span id="page-44-0"></span>**A Globalization Flexfields**

This Appendix describes how to use globalization flexfields.

## **Using Globalization Flexfields**

<span id="page-45-2"></span>Oracle Financials for Singapore uses globalization flexfields that let you enter country-specific information in Oracle Payables. Your system administrator should complete setup steps to enable globalization flexfields for your country-specific responsibilities.

**See also:** Setting Up Globalization Flexfields, *Oracle Financials Country-Specific Installation Supplement*

There are globalization flexfields on these windows:

#### **Oracle Payables**

- <span id="page-45-3"></span><span id="page-45-0"></span>**Invoice Gateway**
- <span id="page-45-4"></span><span id="page-45-1"></span>**Invoices**

The globalization flexfield appears in the window after you complete all setup steps to enable globalization flexfields. The globalization flexfield is enclosed in round brackets. Click in the globalization flexfield to display the pop-up window.

## **Index**

## <span id="page-46-0"></span>**A**

AP\_INVOICE\_LINES\_INTERFACE table, [2-9](#page-32-1) AP\_INVOICES\_INTERFACE table, [2-9](#page-32-2), [2-10](#page-33-0) Singapore columns, [2-12](#page-35-1)

## **C**

Company information entering, [1-2](#page-19-0)

## **E**

Exchange rates and tax amounts, [2-4](#page-27-0) AP\_INVOICES\_INTERFACE table column value, [2-12](#page-35-2) entering, [2-7](#page-30-0) Singaporean Input Taxes Gain/Loss report, [2-14](#page-37-0)

## **G**

General Ledger, [1-1](#page-18-1) entering the GST registration number, [1-2](#page-19-1) Singaporean GST F5 report, [1-3](#page-20-2) tax amount gain/loss, [2-4](#page-27-1) Globalization flexfields Invoice Gateway globalization flexfield, [2-6](#page-29-0), [2-13](#page-36-0), [A-2](#page-45-0) Invoices globalization flexfield, [2-4](#page-27-2), [A-2](#page-45-1) Singaporean Additional Location Information flexfield, [1-2](#page-19-2) using, [A-2](#page-45-2)

GST registration number and Singaporean GST F5 report, [1-5](#page-22-1) entering, [1-2](#page-19-3)

## **I**

Invoice Gateway entering country-specific information, [2-6](#page-29-1) globalization flexfield, [2-6](#page-29-2), [2-13](#page-36-1), [A-2](#page-45-3) overview, [2-5](#page-28-0) populating the Payables Open Interface tables, [2-13](#page-36-2) window, [2-6](#page-29-3) Invoice Gateway Identification window, [2-6](#page-29-4) Invoices globalization flexfield, [2-4](#page-27-3), [A-2](#page-45-4) window, [2-4](#page-27-4)

### **L**

Location window, [1-2](#page-19-4) Locations assigning, [1-2](#page-19-5) defining, [1-2](#page-19-6) Lookups window Payables, [2-2](#page-25-1) Receivables, [3-2](#page-41-1)

#### **O**

Oracle Payables, [2-1](#page-24-1) and Invoice Gateway, [2-5](#page-28-1) AP\_INVOICES\_INTERFACE table columns, [2-10](#page-33-1)

defining input tax codes, [2-3](#page-26-0) defining tax types, [2-2](#page-25-2) entering supplier exchange rate, [2-4](#page-27-5) Oracle Receivables, [3-1](#page-40-1) defining output tax codes, [3-3](#page-42-0) defining tax types, [3-2](#page-41-2) Organization window, [1-2](#page-19-7)

#### **P**

Payables Open Interface Import program, [2-5](#page-28-2), [2-8](#page-31-1), [2-9](#page-32-3) Payables Open Interface tables, [2-5](#page-28-3), [2-8](#page-31-2) Programs Payables Open Interface Import, [2-5](#page-28-4), [2-8](#page-31-3), [2-9](#page-32-4)

## **R**

Reports Singaporean GST F5, [1-3](#page-20-3) Singaporean Input Taxes Gain/Loss, [2-14](#page-37-1)

## **S**

Set of books and Singaporean GST F5 report, [1-5](#page-22-2) profile options, [2-14](#page-37-2) Singaporean Additional Location Information flexfield, [1-2](#page-19-8) Singaporean GST F5 report description, [1-3](#page-20-4) report headings, [1-5](#page-22-3) report parameters, [1-4](#page-21-1) Singaporean Input Taxes Gain/Loss report column headings, [2-16](#page-39-0) description, [2-14](#page-37-3) report parameters, [2-15](#page-38-0) viewing tax amounts, [2-4](#page-27-6) Standard Request Submission windows Singaporean GST F5 report, [1-3](#page-20-5) Singaporean Input Taxes Gain/Loss report, [2-14](#page-37-4) Suppliers entering the exchange rate, [2-4](#page-27-7)

## **T**

Tables AP\_INVOICE\_LINES\_INTERFACE, [2-9](#page-32-5) AP\_INVOICES\_INTERFACE, [2-9](#page-32-6), [2-10](#page-33-2) Payables Open Interface, [2-5](#page-28-5), [2-8](#page-31-4) Tax amounts calculating, [2-4](#page-27-8) viewing, [2-14](#page-37-5) Tax codes defining input tax codes, [2-3](#page-26-1) defining output tax codes, [3-3](#page-42-1) Tax Codes and Rates window, [3-3](#page-42-2) Tax Codes window, [2-3](#page-26-2) Tax rates and tax codes, [2-3](#page-26-3), [3-3](#page-42-3) Tax types and Singaporean GST F5 report, [2-2](#page-25-3), [3-2](#page-41-3) and tax codes, [2-3](#page-26-4), [3-3](#page-42-4) defining for Payables, [2-2](#page-25-4) defining for Receivables, [3-2](#page-41-4) in Singaporean GST F5 report, [1-3](#page-20-6)

#### **W**

Windows Invoice Gateway Identification window, [2-6](#page-29-5) Invoice Gateway window, [2-6](#page-29-6) Invoices window, [2-4](#page-27-9) Location window, [1-2](#page-19-9) Lookups window, [2-2](#page-25-5), [3-2](#page-41-5) Organization window, [1-2](#page-19-10) Tax Codes and Rates window, [3-3](#page-42-5) Tax Codes window, [2-3](#page-26-5)